### **TruSPECT: Our GPU-powered Workstation Does the Work for You**

TruSPECT Workstation makes TruCorr attenuation correction workflow integrated and as easy as 1 – 2 – 3.

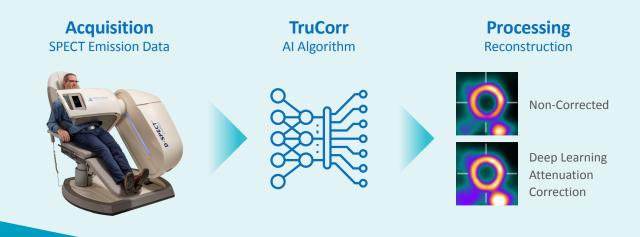

# **FUCOR** for D-SPECT Series Digital Cardiac SPECT

## Seamless Workflow From Acquisition-to-Reconstruction

Attenuation Corrected Myocardial Perfusion Images

TruCorr for Spectrum Dynamics' D-SPECT<sup>®</sup> digital cardiac cameras is revolutionary in its ability to generate attenuation corrected myocardial perfusion images without requiring additional scanning sessions for the patient. The TruCorr application is based on Deep Learning or Artificial Intelligence trained to correct patient's emission SPECT data.

Enhance the value of SPECT in myocardial perfusion imaging with a more convenient and efficient attenuation correction process.

- Avoid additional dose from a CT transmission scan
- Eliminate additional scanning for a more efficient workflow
- Enable accurate qualitative and quantitative image analysis

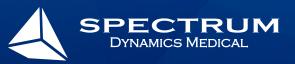

www.spectrum-dynamics.com

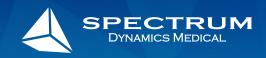

Step 1: Select the patient folder.Step 2: Select the dataset for attenuation correction.Step 3: Click the TruCorr button.

Reconstruction starts immediately. In this integrated workflow, the TruSPECT Workstation does all the work, generating deep learning attenuation corrected (DLAC) datasets for you to review in any image viewing program.

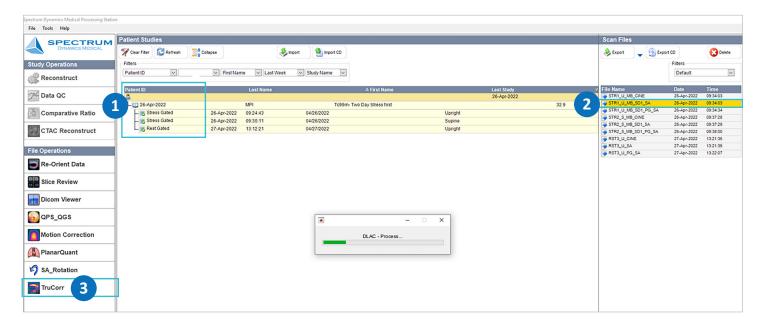

#### **Cedars-Sinai Cardiac Suite Image Review**

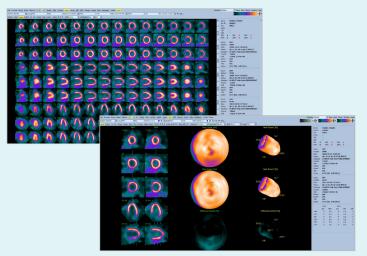

#### **4DM INVIA Image Review**

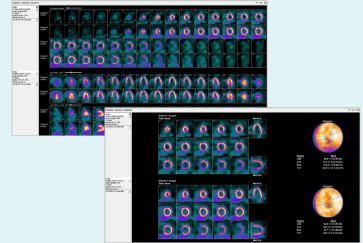

#### **D-SPECT Scanner Requirements**

- TruCorr Purchasable Option
- D-SPECT v3.5; Windows 10
- TruSPECT Workstation

#### www.spectrum-dynamics.com